Pekdon och tangentbord Användarhandbok

© Copyright 2008 Hewlett-Packard Development Company, L.P.

Microsoft och Windows är USA-registrerade varumärken som tillhör Microsoft Corporation.

Informationen häri kan ändras utan föregående meddelande. De enda garantierna för produkter och tjänster från HP presenteras i de uttryckligen begränsade garantier som medföljer sådana produkter och tjänster. Ingen information i detta dokument ska tolkas som utgörande ytterligare garanti. HP ansvarar inte för tekniska fel, redigeringsfel eller för material som har utelämnats i detta dokument.

Första utgåvan: Juni 2008

Dokumentartikelnummer: 463784-101

### **Produktmeddelande**

I den här handboken beskrivs de funktioner som finns i de flesta modellerna. Vissa funktioner kanske inte är tillgängliga på din dator.

# **Innehåll**

### 1 Använda pekdonen

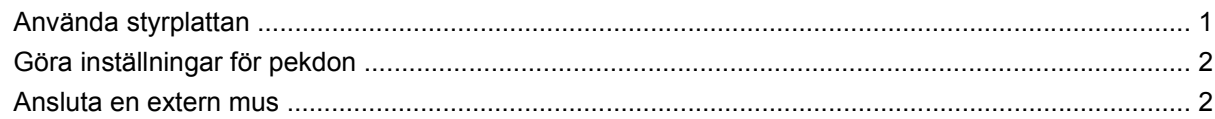

#### 2 Använda tangentbordet

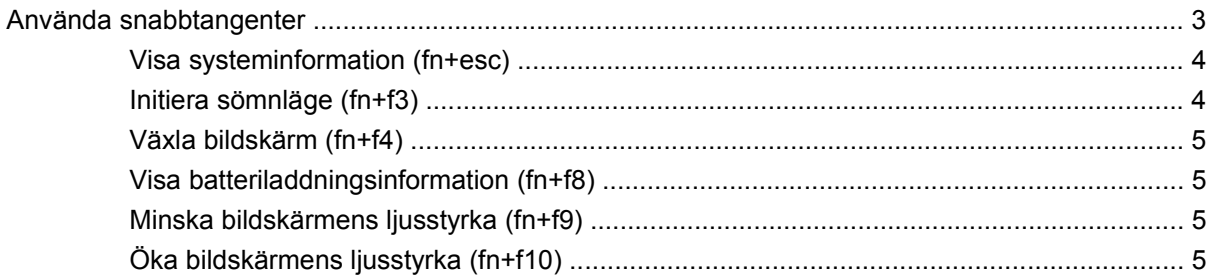

### 3 Använda HP Quick Launch Buttons (endast vissa modeller)

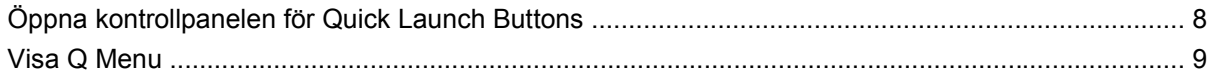

### 4 Använda HP QuickLook 2 (endast vissa modeller)

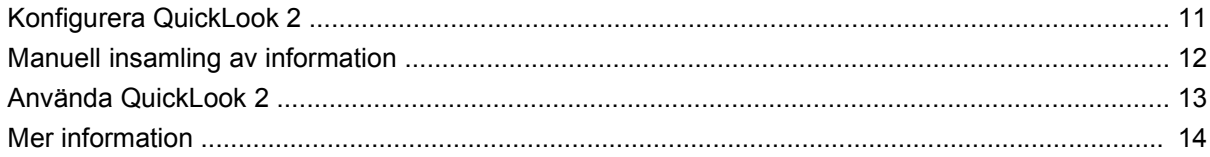

### 5 Använda tangentbord

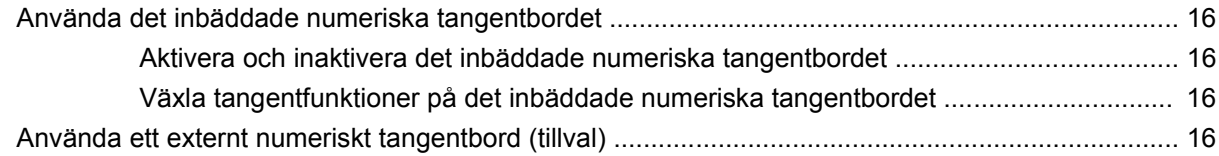

### 6 Rengöra styrplatta och tangentbord

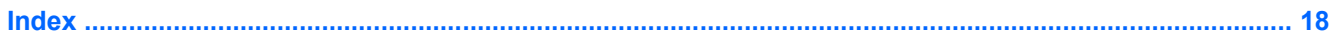

# <span id="page-6-0"></span>**1 Använda pekdonen**

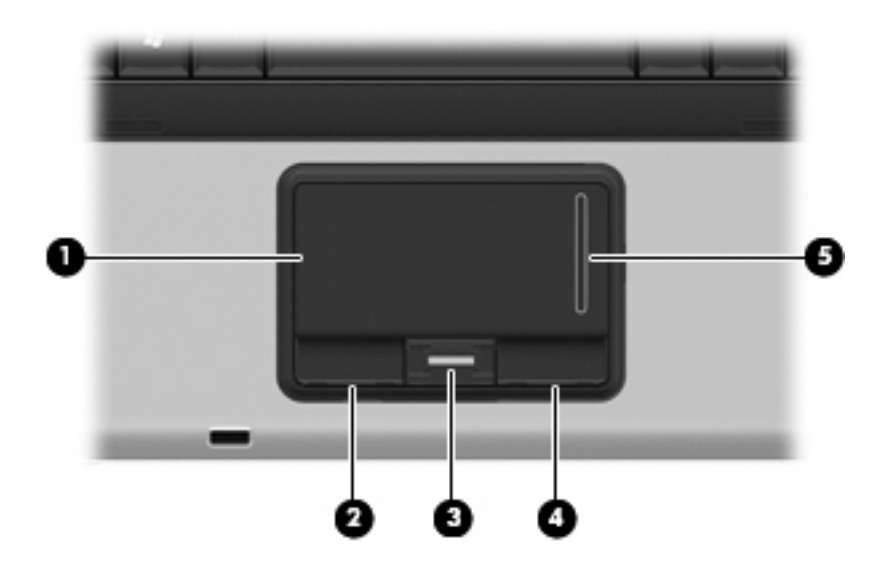

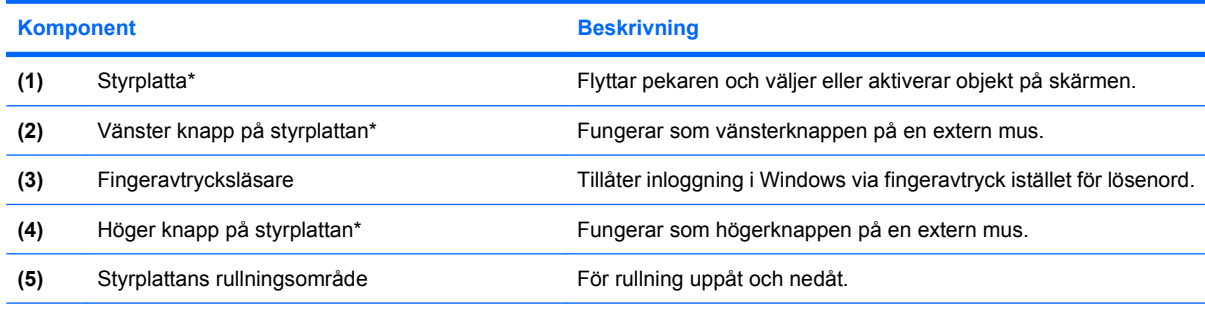

\*I den här tabellen beskrivs standardinställningarna. Om du vill visa eller ändra inställningarna för styrplattan väljer du **Start > Kontrollpanelen > Maskinvara och ljud > Mus**.

### **Använda styrplattan**

Du flyttar pekaren genom att föra fingret på styrplattan i den riktning som pekaren ska flyttas. Styrplattans knappar används på samma sätt som motsvarande knappar på en extern mus. Du rullar uppåt och nedåt genom att föra fingret uppåt och nedåt i styrplattans vertikala rullningsområde.

**F** OBS! Om du flyttar pekaren genom att använda styrplattan måste du ta bort fingret från styrplattan innan du använder rullningsområdet. Rullningsfunktionen aktiveras inte om du bara drar fingret från styrplattan till rullningsområdet.

## <span id="page-7-0"></span>**Göra inställningar för pekdon**

Använd Egenskaper för mus på Kontrollpanelen i Windows® om du vill anpassa inställningar för pekdon, till exempel knappkonfigurationer, klickhastighet och pekaralternativ.

Om du vill öppna Egenskaper för mus väljer du **Start > Kontrollpanelen > Maskinvara och ljud > Mus**.

### **Ansluta en extern mus**

En extern USB-mus kan anslutas till datorn via någon av datorns USB-portar.

# <span id="page-8-0"></span>**2 Använda tangentbordet**

## **Använda snabbtangenter**

Snabbtangenter är kombinationer av fn-tangenten **(1)** och antingen esc-tangenten **(2)** eller en av funktionstangenterna **(3)**.

Snabbtangentfunktioner och procedurer beskrivs i nedanstående avsnitt.

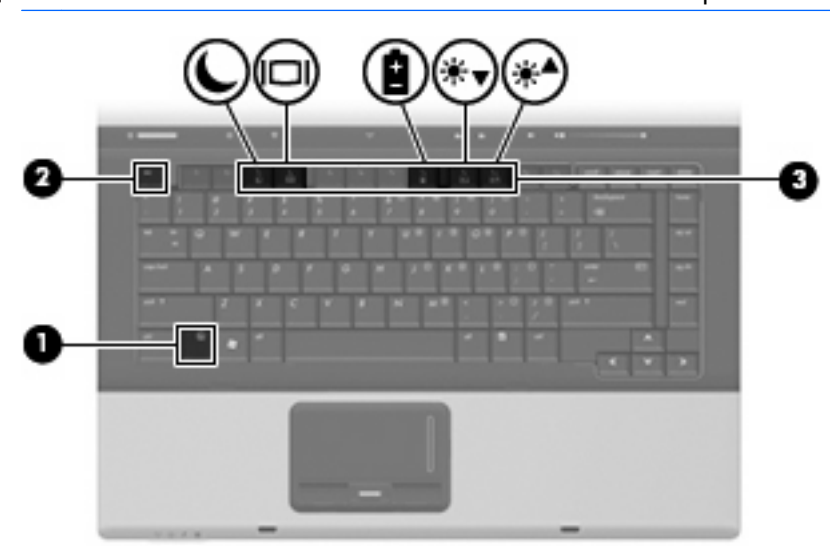

Ikonerna på tangenterna f3, f4 och f8 t o m f10 representerar snabbtangentfunktionerna.

**F** OBS! Din dator kan se annorlunda ut än den som visas på bilden i det här avsnittet.

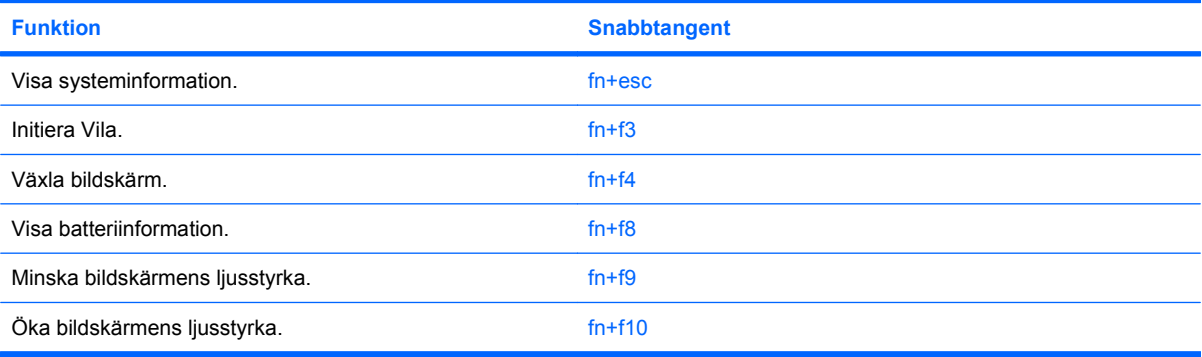

<span id="page-9-0"></span>Om du vill använda ett snabbtangentkommando på datorns tangentbord gör du något av följande:

Tryck snabbt på fn-tangenten och sedan snabbt på den andra tangenten i snabbtangentkommandot.

– eller –

Tryck och håll ned fn-tangenten, tryck snabbt på den andra tangenten i snabbtangentkommandot och släpp sedan upp båda tangenterna samtidigt.

### **Visa systeminformation (fn+esc)**

Tryck på fn+esc om du vill visa information om systemets maskinvarukomponenter och BIOS-systemets versionsnummer.

När du trycker på fn+esc i Windows-fönstren visas versionen på systemets BIOS (Basic Input-Output System) som BIOS-datum. På vissa datormodeller visas BIOS-datumet i decimalform. BIOS-datumet kallas ibland för versionsnumret för system-ROM.

### **Initiera sömnläge (fn+f3)**

**VIKTIGT:** Du minskar risken att data går förlorade genom att spara ditt arbete innan du initierar sömnläge.

Tryck på fn+f3 när du vill initiera sömnläge.

När sömnläget initieras sparas all information i systemminnet, skärmen töms och energi sparas. Strömlamporna blinkar när datorn är försatt i sömnläge.

Datorn måste vara på innan du kan starta sömnläget.

**OBS!** Om batterinivån blir kritisk medan datorn är i sömnläge kommer viloläget att initieras, och informationen som lagrats i minnet sparas nu på hårddisken. Den åtgärd som vidtas vid kritisk batterinivå är fabriksinställd till viloläge, men du kan ändra denna inställning i Energialternativ på Kontrollpanelen.

Avsluta sömnläge, genom att snabbt trycka på strömknappen eller trycka på valfri tangent på tangentbordet.

Du kan ändra funktionen hos snabbtangenten fn+f3. Snabbtangenten fn+f3 kan exempelvis ställas in så att den initierar viloläge i stället för sömnläge.

**OBS!** I alla Windows-operativsystem gäller hänvisningar till *sömnknapp* snabbtangenten fn+f3.

### <span id="page-10-0"></span>**Växla bildskärm (fn+f4)**

Med snabbtangenten fn+f4 växlar du bilden mellan de bildskärmsenheter som är anslutna till datorn. Om t ex en extra bildskärm är ansluten till datorn kommer bilden att växla mellan datorns skärm, den externa skärmen och samtidig visning på båda skärmarna när du trycker på snabbtangenten fn+f4.

De flesta externa bildskärmar tar emot videoinformation från datorn enligt standarden för extern VGAvideo. Med snabbtangenten fn+f4 kan du även växla bilderna mellan andra enheter som tar emot videoinformation från datorn.

Nedan visas de videoöverföringstyper (med exempel på enheter som använder dem) som stöds av snabbtangenten fn+f4:

- LCD (datorns bildskärm)
- Extern VGA (de flesta externa bildskärmar)
- S-video (TV-apparater, videokameror, DVD-spelare, videobandspelare och videoredigeringskort med ingångsjack för S-video)
- Kompositvideo (TV-apparater, videokameror, DVD-spelare, videobandspelare och videoredigeringskort med kompositvideoingång)
- **Fober 1985!** Enheter för sammansatt video kan anslutas till systemet med en extra dockningsenhet.

### **Visa batteriladdningsinformation (fn+f8)**

Tryck på fn+f8 om du vill visa information om laddningsnivån för alla batterier som sitter i datorn. Vilket batteri som laddas visas och hur mycket energi som finns kvar i varje batteri.

### **Minska bildskärmens ljusstyrka (fn+f9)**

Tryck på fn+f9 om du vill minska bildskärmens ljusstyrka. Håll ned snabbtangenten om du vill minska ljusstyrkenivån stegvis.

### **Öka bildskärmens ljusstyrka (fn+f10)**

Tryck på fn+f10 om du vill öka bildskärmens ljusstyrka. Håll ned snabbtangenten om du vill öka ljusstyrkenivån stegvis.

# <span id="page-11-0"></span>**3 Använda HP Quick Launch Buttons (endast vissa modeller)**

Med HP Quick Launch Buttons kan du snabbt öppna program, filer eller webbplatser som du använder ofta. Du kan använda fabriksinställningarna, som beskrivs i tabellen nedan. Du kan även omprogrammera knapparna med Q Menu i kontrollpanelen för Quick Launch Buttons.

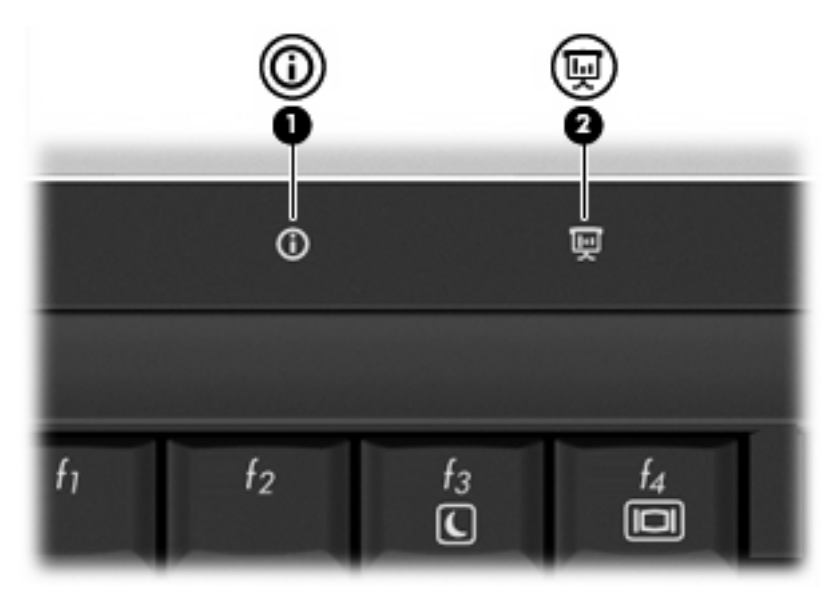

I HP Quick Launch Buttons finns infoknappen **(1)** och presentationsknappen **(2)**.

I tabellen nedan beskrivs fabriksinställningarna för Quick Launch Buttons:

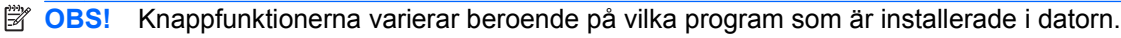

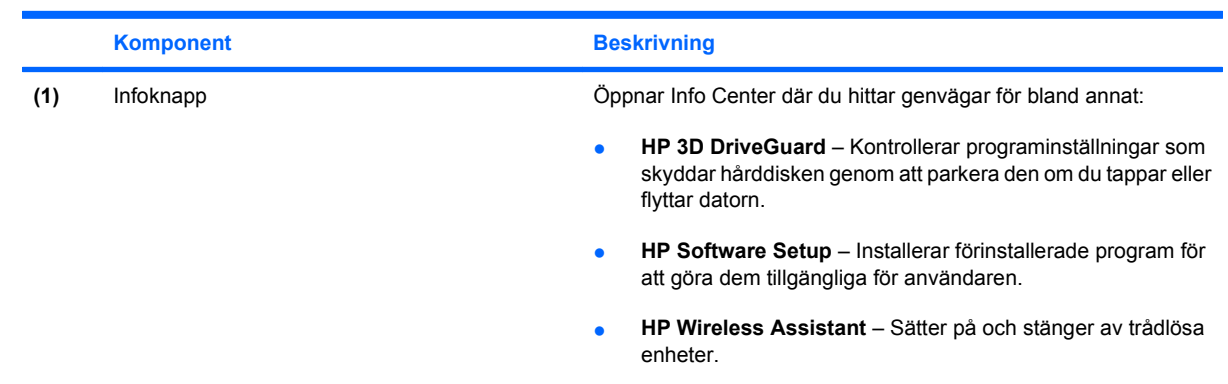

<span id="page-12-0"></span>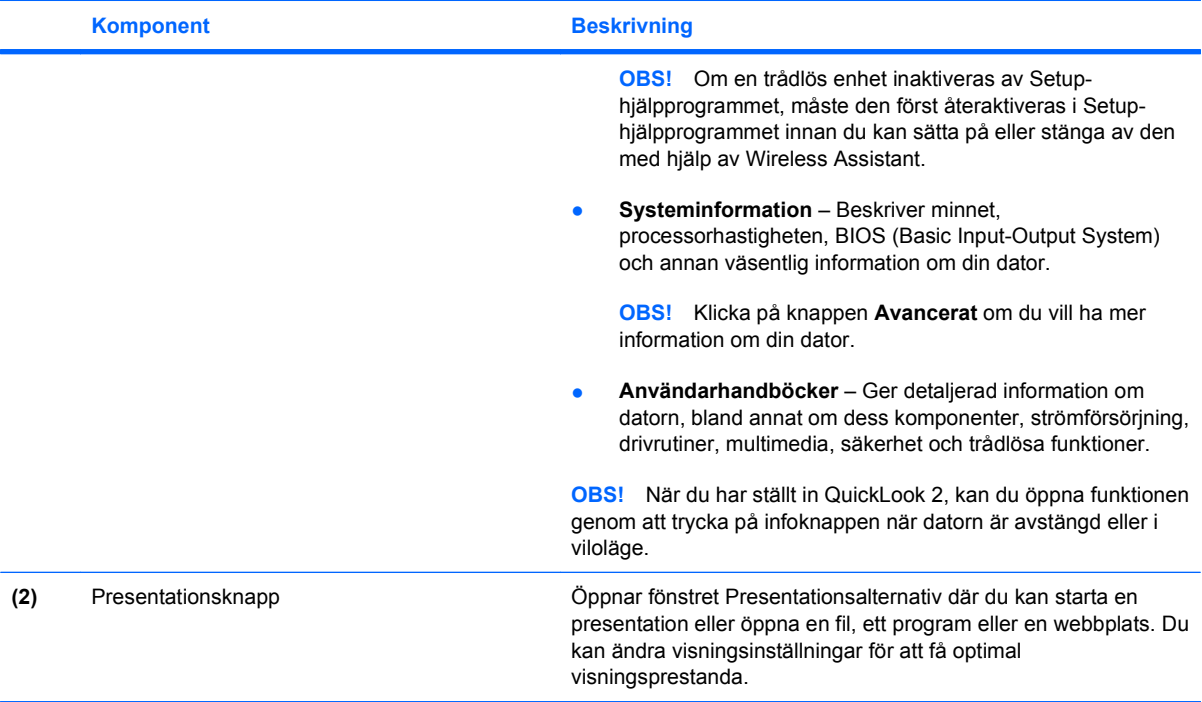

## <span id="page-13-0"></span>**Öppna kontrollpanelen för Quick Launch Buttons**

Med Q Menu i kontrollpanelen för Quick Launch Buttons kan du göra egna inställningar för infoknappen och presentationsknappen. Båda knapparna kan användas för att starta program som du använder ofta.

Du kan öppna kontrollpanelen för Quick Launch Buttons på något av följande sätt:

● Välj **Start > Kontrollpanelen > Maskinvara och ljud > Quick Launch Buttons**.

– eller –

- Dubbelklicka på ikonen **HP Quick Launch Buttons** i meddelandefältet längst ner till höger i Aktivitetsfältet.
- **Fobbs!** Ikonerna ser ut som små raketer.

– eller –

- Högerklicka på ikonen **HP Quick Launch Buttons** i meddelandefältet och välj en av följande uppgifter:
	- Ändra egenskaper för HP Quick Launch Buttons
	- Öppna Q Menu
	- Aktivera presentationsknappen

## <span id="page-14-0"></span>**Visa Q Menu**

Med Q Menu får du snabb åtkomst till inställningarna för Quick Launch Button.

Så här visar du Q Menu på datorn:

▲ Högerklicka på ikonen **HP Quick Launch Buttons** i meddelandefältet, till höger på Aktivitetsfältet, och välj sedan **Starta Q Menu**:

**B** OBS! Mer information om Q Menu finns i hjälpen för programvaran.

# <span id="page-15-0"></span>**4 Använda HP QuickLook 2 (endast vissa modeller)**

Med HP QuickLook 2 kan du se e-post, kalendern, kontakter och uppgifter från Microsoft® Outlook utan att behöva starta operativsystemet. När du ställt in QuickLook 2 kan du genom att trycka på infoknappen få snabb åtkomst till viktig information när datorn är avstängd eller i viloläge.

## <span id="page-16-0"></span>**Konfigurera QuickLook 2**

Så här konfigurerar du QuickLook 2:

**1.** Öppna Microsoft Outlook. Två ikoner för QuickLook 2 visas på verktygsraden i Outlook:

Via ikonen för QuickLook 2 Preferences gör du inställningar för automatisk datainsamling.

Via ikonen för QuickLook Capture startar du manuellt datainsamlingen som komplement till den automatiska hämtningen.

- **Form obset and The flesta uppgifter använder du ikonen för QuickLook 2 Preferences.**
- **2.** Klicka på ikonen **QuickLook 2 Preferences** (Inställningar för QuickLook) på verktygsraden i Outlook. Dialogrutan QuickLook 2 Preferences öppnas.
- **3.** Välj följande inställningar:
	- När du vill att information ska hämtas från Outlook till QuickLook 2 och sparas på hårddisken.
	- Vilken typ av data som du vill ska visas för kalendern, kontakter, e-post och uppgifter
- **4.** Gör säkerhetsinställningar vid behov och ange en PIN-kod.

## <span id="page-17-0"></span>**Manuell insamling av information**

Även om du ställt in QuickLook 2 så att information samlas in med förinställda tidsintervall, kan du välja att samla in data manuellt och spara Outlook-informationen när du loggar in på ditt Outlook-konto.

## <span id="page-18-0"></span>**Använda QuickLook 2**

Funktionen för infoknappen varierar beroende på om du ställt in QuickLook 2 eller inte. *Innan* du ställer in QuickLook 2, trycker du på infoknappen för att öppna Info Center, oberoende av om datorn är påslagen eller försatt i sömn- eller viloläge. *När* du ställt in QuickLook 2, trycker du på infoknappen för att öppna antingen Info Center eller QuickLock, oberoende av vilket läge som datorn är försatt i.

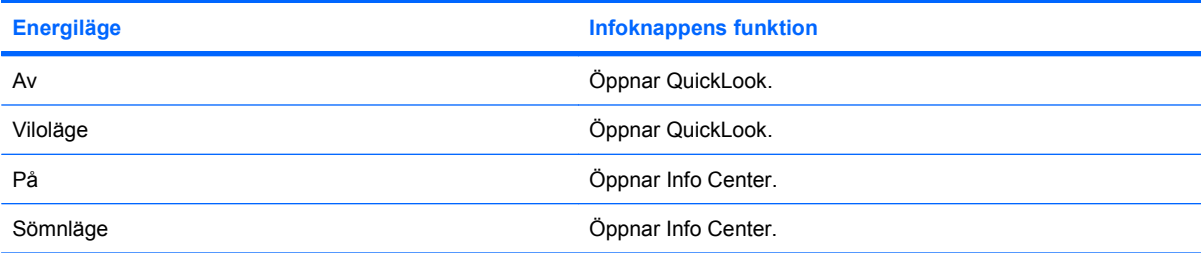

## <span id="page-19-0"></span>**Mer information**

Mer information om inställningar och om hur du använder QuickLook 2 finns i online-hjälpen till QuickLook 2.

# <span id="page-20-0"></span>**5 Använda tangentbord**

Datorn har ett inbäddat numeriskt tangentbord och stöder även ett externt numeriskt tangentbord eller ett externt tangentbord som inkluderar ett numeriskt tangentbord (tillbehör).

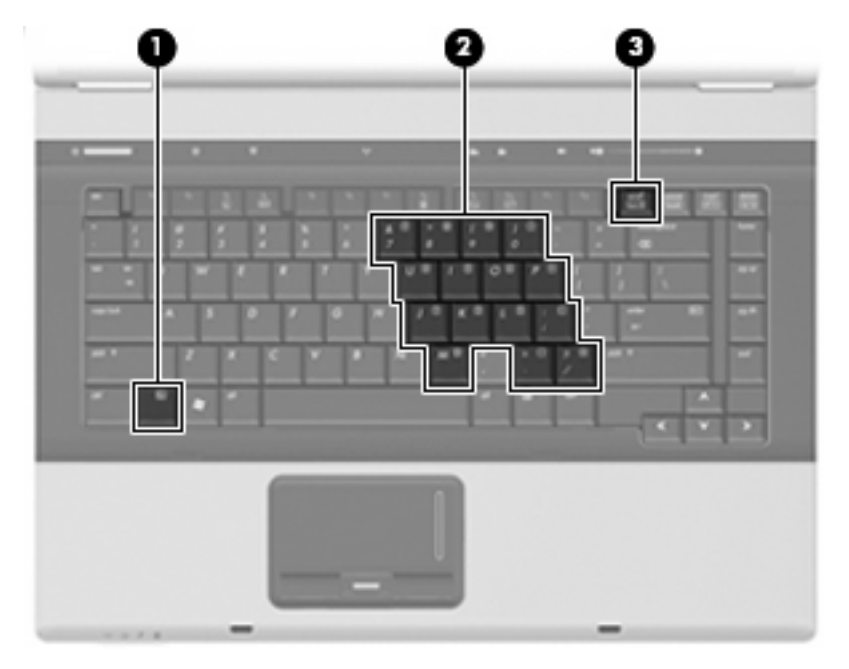

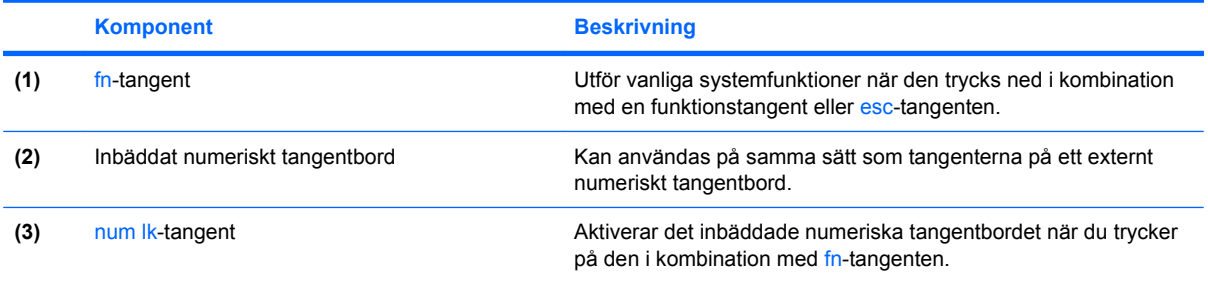

### <span id="page-21-0"></span>**Använda det inbäddade numeriska tangentbordet**

De 15 tangenterna på det inbäddade numeriska tangentbordet kan användas på samma sätt som tangenterna på ett externt numeriskt tangentbord. När det inbäddade numeriska tangentbordet är aktiverat utför varje tangent på det de funktioner som anges av ikonen i det övre högra hörnet av tangenten.

### **Aktivera och inaktivera det inbäddade numeriska tangentbordet**

Om du vill aktivera det inbäddade numeriska tangentbordet trycker du på fn+num lk. Om du trycker på fn+num lk igen återställer du tangenternas normala tangentbordsfunktioner.

**Formal Deta inbäddade numeriska tangentbordet fungerar inte när ett externt tangentbord eller ett** numeriskt tangentbord är anslutet till datorn.

### **Växla tangentfunktioner på det inbäddade numeriska tangentbordet**

Du kan tillfälligt växla funktionen hos funktionstangenterna på det inbäddade numeriska tangentbordet mellan deras vanliga och deras inbäddade funktion genom att trycka på fn-tangenten eller kombinationen fn+shift.

- Om du vill använda en funktion på det numeriska tangentbordet när det är avstängt, trycker du på fn-tangenten och håller den nedtryckt samtidigt som du trycker på tangenten på det numeriska tangentbordet.
- Så här använder du tillfälligt tangenterna på det numeriska tangentbordet som standardtangenter när det numeriska tangentbordet är aktiverat:
	- Håll ned fn-tangenten om du vill skriva med gemener.
	- Håll ned fn+shift om du vill skriva med versaler.

### **Använda ett externt numeriskt tangentbord (tillval)**

Tangenterna på de flesta externa numeriska tangentbord fungerar på olika sätt beroende på om Num lock är aktiverat eller inte. (Num lock är inaktiverat som standard.) Exempel:

- När Num lock-läget är aktiverat fungerar tangenterna på de flesta numeriska tangentbord som siffertangenter.
- När Num lock-läget är inaktiverat fungerar de siffertangenterna på det numeriska tangentbordet som piltangenter, pg up eller pg dn.

När Num lock-läget är aktiverat på ett externt numeriskt tangentbord tänds num lock-lampan på datorn. När num lock-läget är inaktiverat på ett externt numeriskt tangentbord släcks num lock-lampan på datorn.

Så här aktiverar eller inaktiverar du Num lock-läget på ett externt tangentbord när du arbetar:

Tryck på num lk-tangenten på det externa numeriska tangentbordet, inte på datorn.

# <span id="page-22-0"></span>**6 Rengöra styrplatta och tangentbord**

Fett och smuts på styrplattan kan göra att pekaren hoppar runt på skärmen. Du undviker detta genom att tvätta händerna ofta när du använder datorn och rengöra styrplattan med en fuktig duk.

**VARNING:** Rengör aldrig tangentbordet med en vanlig dammsugare. Du kan få en elstöt och de interna komponenterna kan skadas. En dammsugare kan dessutom lämna efter sig smuts på tangentbordsytan.

Rengör tangentbordet regelbundet. På så vis förhindrar du att tangenter fastnar och du tar också bort damm, ludd och partiklar som kan ha fastnat under tangenterna. Det bästa är att använda en behållare med komprimerad luft och blåsa på och runt tangenterna.

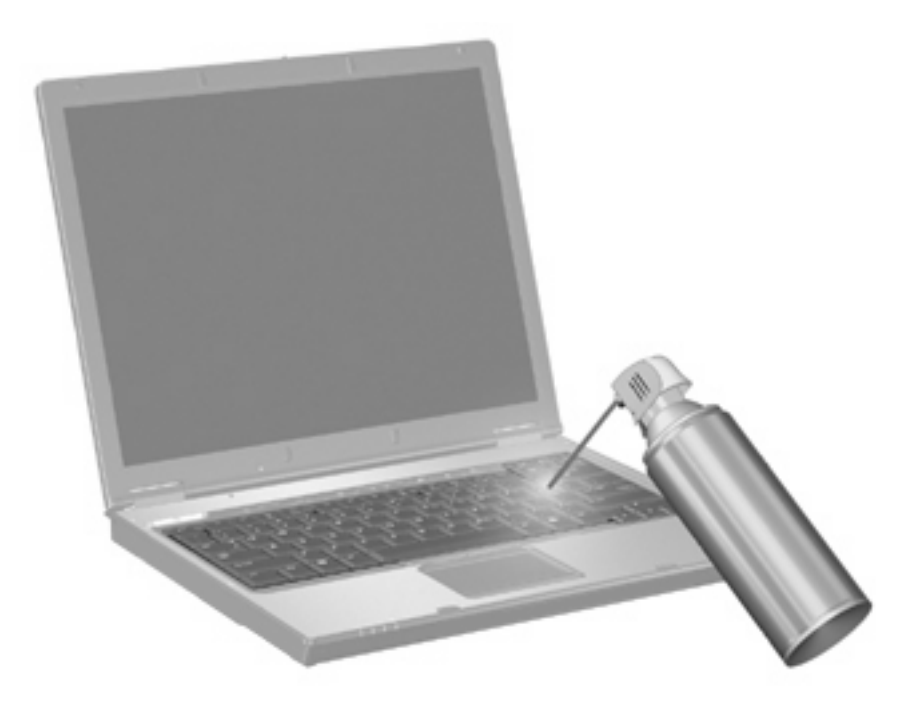

# <span id="page-23-0"></span>**Index**

#### **B**

batteriladdningsinformation [5](#page-10-0) bildskärm snabbtangenter för bildskärmens ljusstyrka [5](#page-10-0) växla bild [5](#page-10-0) bildskärm, växla [5](#page-10-0)

### **F**

fingeravtrycksläsare, identifiera [1](#page-6-0) fn-tangent [3](#page-8-0) funktionstangenter [3](#page-8-0)

#### **H**

HP QuickLook 2 [10](#page-15-0)

### **I**

infoknapp [6](#page-11-0)

### **K**

knappar info [6](#page-11-0) presentation [7](#page-12-0) Quick Launch [6](#page-11-0) styrplatta [1](#page-6-0) kompositvideo [5](#page-10-0) Kontrollpanel för Quick Launch Buttons [8](#page-13-0)

### **M**

mus, extern ansluta [2](#page-7-0) göra inställningar [2](#page-7-0)

### **N**

numeriskt tangentbord, externt använda [16](#page-21-0) num lock [16](#page-21-0) numeriskt tangentbord, inbäddat aktivera och inaktivera [16](#page-21-0)

använda [16](#page-21-0) identifiera [15](#page-20-0) växla tangentfunktioner [16](#page-21-0) num lock, externt numeriskt tangentbord [16](#page-21-0)

#### **P**

pekdonsenheter göra inställningar [2](#page-7-0) presentationsknapp [7](#page-12-0)

### **Q**

Quick Launch Buttons [6](#page-11-0)

#### **R** rullningszon, styrplatta [1](#page-6-0)

### **S**

snabbtangenten Systeminformation [4](#page-9-0) snabbtangenter batteriladdningsinformation [5](#page-10-0) initiera sömnläge [4](#page-9-0) minska bildskärmens ljusstyrka [5](#page-10-0) visa systeminformation [4](#page-9-0) växla bildskärm [5](#page-10-0) öka bildskärmens ljusstyrka [5](#page-10-0) Snabbtangenter Använda [4](#page-9-0) beskrivning [3](#page-8-0) snabbtangenter för bildskärmens ljusstyrka [5](#page-10-0) styrplatta använda [1](#page-6-0) identifiera [1](#page-6-0) styrplattans knappar, identifiera [1](#page-6-0) styrplattans rullningszon, identifiera [1](#page-6-0) S-video [5](#page-10-0)

sömnläge, snabbtangent [4](#page-9-0)

### **T**

tangentbordets snabbtangenter, identifiera [3](#page-8-0)

### **V**

videoöverföringstyper [5](#page-10-0)

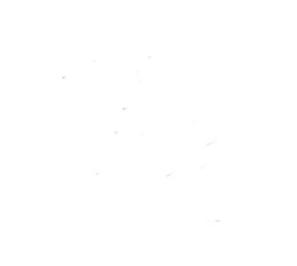